## To Access the Announcements Request Form from Off Campus

## **EITHER:**

Install the GlobalProtect VPN client software available here: <a href="https://www.wiu.edu/university\_technology/vpn/">https://www.wiu.edu/university\_technology/vpn/</a>

Then, proceed to <a href="https://announcements.wiu.edu">https://announcements.wiu.edu</a>

## OR:

Visit the clientless VPN page here: <a href="https://vpn.wiu.edu.">https://vpn.wiu.edu.</a>

After you log in and complete 3<sup>rd</sup> party authentication, as prompted, you will be directed to the WIU VPN landing page (see screenshot, below). Click "Visit another website" in the upper right and enter https://announcements.wiu.edu in the address box, then click "GO."

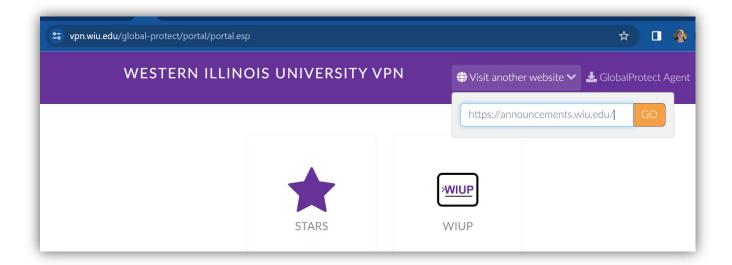